# *Synergy-Serie* **Einbau einer Relais-Optionskarte**

Der Relais-Optionskarten-Kit (Bestellnr. 211709) der Synergy-Serie bietet vier potentialfreie Ausgänge zum Schalten von maximal 120–250 VAC/30 VDC bei 3 A. Die Relais-Optionskarte wird an die Optionskarten-Steckverbinder J22 und J23 auf der CPU-Platine des Anzeigegeräts angeschlossen.

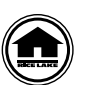

Handbücher und zusätzliche Ressourcen von Rice Lake Weighing Systems finden Sie unter **www.ricelake.com/manuals**

Die Garantieinformationen können auf unserer Website nachgelesen werden: **www.ricelake.com/de-de/support/garantien**

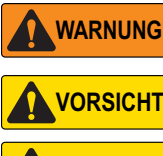

*Vor dem Öffnen des Gehäuses das Gerät stets von der Netzspannung trennen. Die Optionskarte kann nicht im laufenden Betrieb ausgetauscht werden.*

**VORSICHT**

*Bei allen Arbeiten innerhalb des Gehäuses des Anzeigeterminals muss ein antistatisches Band zur Erdung und zum Schutz der elektronischen Bauteile vor elektrostatischer Entladung (ESD) getragen werden.*

*Die Installation der Relais-Optionskarte, an der Netzspannung anliegt, muss von einer Elektrofachkraft durchgeführt werden. Die Netzspannung muss von allen sekundären Stromkreisen getrennt sein und durch eine eigene Kabelverschraubung in das Gehäuse geführt werden.*

## **Teileübersicht**

**Voltage** 

Abbildung 1 und Tabelle 1 zeigen die Teile, die mit dem Relais-Optionskarten-Kit ausgeliefert werden:

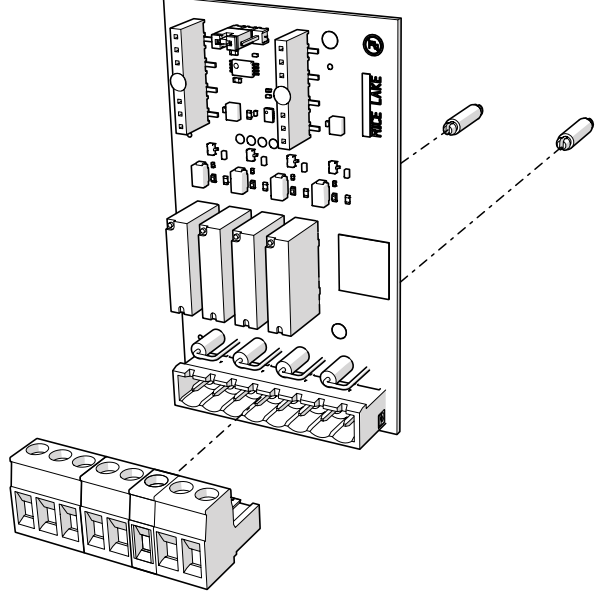

*Abbildung 1. Relais-Optionskarten-Kit*

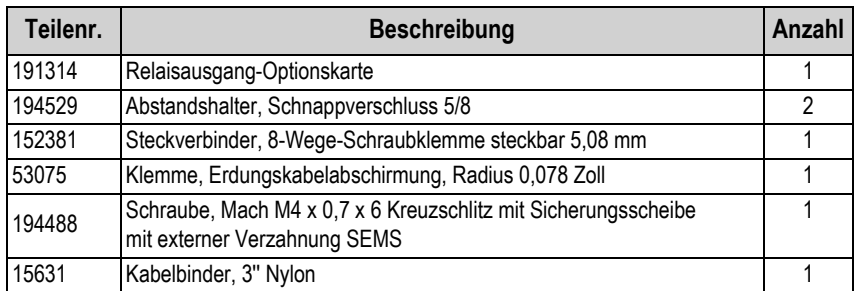

*Tabelle 1. Teileübersicht eines Relais-Optionskarten-Kit*

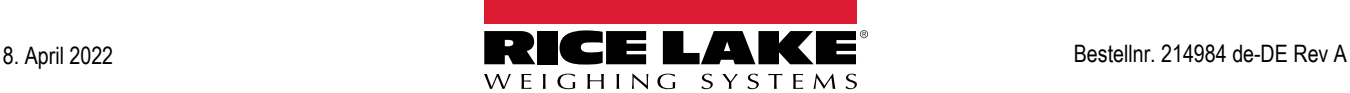

### **Installation**

Zum Installieren der Relais-Optionskarte führen Sie die folgenden Schritte aus:

- 1. Trennen Sie die Anzeige von der Netzspannung.
- 2. Öffnen Sie das Gehäuse. Führen Sie dazu die Anweisungen im technischen Handbuch des Anzeigeterminals (Bestellnr. 204533) aus.
- 3. Bauen Sie die beiden Abstandshalter für die Platine der Optionskarte gemäß Abbildung 1 auf Seite 1 ein.
- 4. Schließen Sie die Optionskarte an die Anschlüsse J22 und J23 für den Optionskartensteckplatz auf der CPU-Platine des Anzeigeterminals an und stellen Sie sicher, dass die beiden Abstandshalter korrekt montiert sind.
- 5. Verlegen Sie das Kabel durch die Kabelzugentlastungen und stellen Sie die Verbindung mit dem Stecker J1 auf der Platine der Optionskarte her.

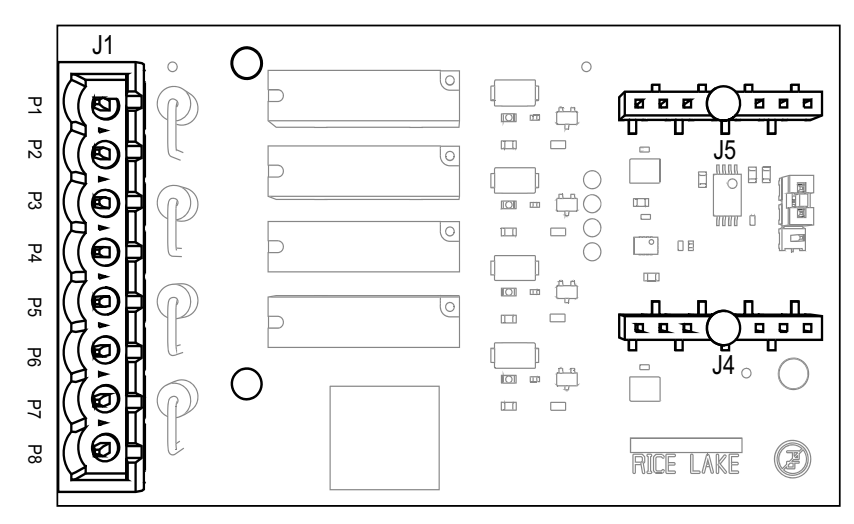

*Abbildung 2. Relais-Optionskarte (Ansicht von oben)* 

| <b>Stecker J1</b> |               |                 |
|-------------------|---------------|-----------------|
| Pin               | <b>Signal</b> |                 |
| 1                 | K1            | Bezugspotential |
| 2                 | K1            | Arbeitskontakt  |
| 3                 | K2            | Bezugspotential |
| 4                 | K2            | Arbeitskontakt  |
| 5                 | K3            | Bezugspotential |
| 6                 | K3            | Arbeitskontakt  |
| 7                 | K4            | Bezugspotential |
| ጸ                 | K4            | Arbeitskontakt  |

*Tabelle 2. J1 Pin-Zuweisungen*

- 6. Stellen Sie sicher, dass kein überschüssiges Kabel im Gehäuse verbleibt.
- 7. Fixieren Sie die losen Kabel ggf. mit Kabelbindern im Gehäuse.
- 8. Schirmen Sie das Kabel über den Erdungswinkel an der Unterseite des Gehäuses mit der mitgelieferten Kabelklemme und der Schraube ab. Weitere Anweisungen zur Erdung finden Sie ggf. in dem technischen Handbuch des Anzeigeterminals.
- 9. Ziehen Sie die Hutmutter an der Kabelzugentlastung um das Kabel mit einem Anzugsmoment von 2,5 Nm fest.
- 10. Dichten Sie das Gehäuse wieder ab und legen Sie die Netzspannung wieder an das Anzeigeterminal an.
- 11. Weiter mit "Konfiguration des Anzeigeterminals" auf Seite 3.

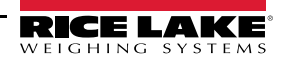

### **Konfiguration des Anzeigeterminals**

Das Anzeigeterminal erkennt die Optionskarte automatisch. Informationen zur Struktur des Menüs "Setpoints" (Sollwerte), den Standardeinstellungen der Parameter und den Einrichtungsanweisungen sind im Folgenden aufgeführt. Für den Zugriff auf das Menü "Setpoints" (Sollwerte) muss sich das Anzeigeterminal im Einrichtungsmodus befinden.

#### **Menü** "Setpoint" (Sollwert)

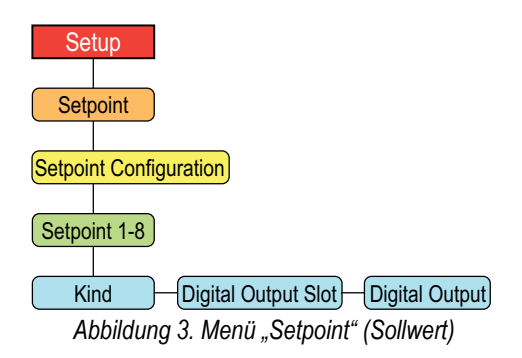

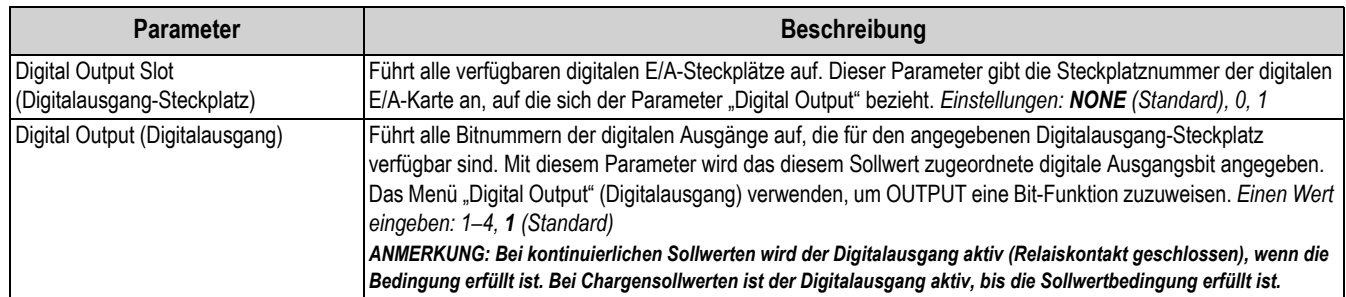

*Tabelle 3. 682 Menü "Setpoints" (Sollwerte)=*

So richten Sie den Sollwert für den Ausgang der Relais-Optionskarte ein:

- 1. Öffnen Sie das Menü "Setup" des Anzeigeterminals, und "Configuration" (Konfiguration) wird angezeigt. Für den Zugriff auf das Menü "Setup" (Einrichtung) muss sich das Anzeigeterminal im Einrichtungsmodus befinden.
- 2. Drücken Sie (PRINTE), um einen Bildlauf durchzuführen, bis **Setpoint (Sollwert)** angezeigt wird.
- 3. Drücken Sie <sup>enges</sup> . Setpoint Configuration (Sollwert-Konfiguration) wird angezeigt.
- **4.** Drücken Sie **Ressey.** Setpoint **1 (Sollwert 1)** wird angezeigt.
- 5. Drücken Sie <sup>erges</sup> . Kind (Art) wird angezeigt.
- 6. Drücken Sie **Gress D**. Die Parameter für "Kind" (Art) werden angezeigt.
- 7. Drücken Sie **(BRINT )**, bis der gewünschte Wert angezeigt wird.

**Anmerkung**

*Weitere Informationen zur Konfiguration von "Kind" (Art) finden Sie im Technischen Handbuch zum Anzeigeterminal (Bestellnr. 204533).*

- 8. Drücken Sie **ZERO A. Kind (Art)** wird angezeigt.
- 9. Drücken Sie (**Bright ), um einen Bildlauf durchzuführen**, bis **Digital Output Slot (Digitaler Ausgangs-Slot)** angezeigt wird.
- 10. Drücken Sie <sup>GROSS</sup>. Der Wert des aktuellen Steckplatzes wird angezeigt.
- 11. Drücken Sie **PERNT D**, bis sich der Wert zu 1 geändert hat.
- 12. Drücken Sie **ZERO 2. Digital Output Slot (Digitaler Ausgangs-Slot)** wird angezeigt.
- 13. Drücken Sie (**PEINT b)**, um einen Bildlauf durchzuführen, bis **Digital Output (Digitalausgang)** angezeigt wird.
- 14. Drücken Sie <sup>enges</sup> . Der aktuelle Digitalwert wird angezeigt.
- 15. Drücken Sie **Praxt D**, um einen Bildlauf durchzuführen, bis der gewünschte Wert angezeigt wird.
- 16. Drücken Sie **ZERO**, bis Setpoint 1 (Sollwert 1) angezeigt wird.
- 17. Drücken Sie **Prant D**, um zum nächsten Sollwert zu wechseln, für den eine Konfiguration erforderlich ist.
- 18. Wiederholen Sie die Schritte 5 bis 17 für die verbleibenden Sollwerte.

#### **Technische Daten**

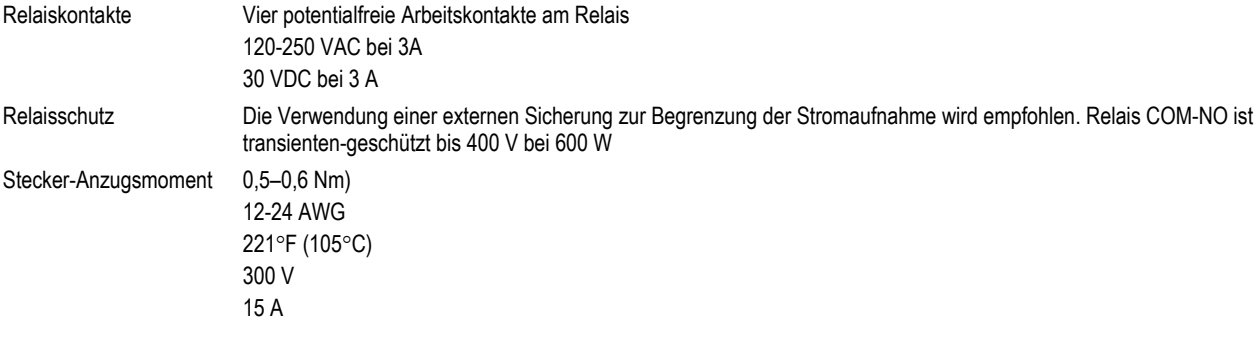

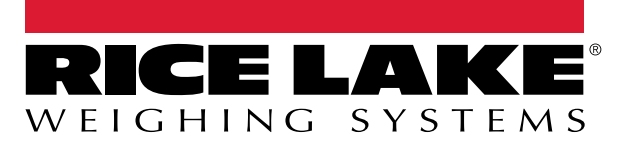

© Rice Lake Weighing Systems Specifications subject to change without notice.

230 W. Coleman St. • Rice Lake, WI 54868 • USA U.S. 800-472-6703 • Canada/Mexico 800-321-6703 • International 715-234-9171 • Europe +31 (0)26 472 1319